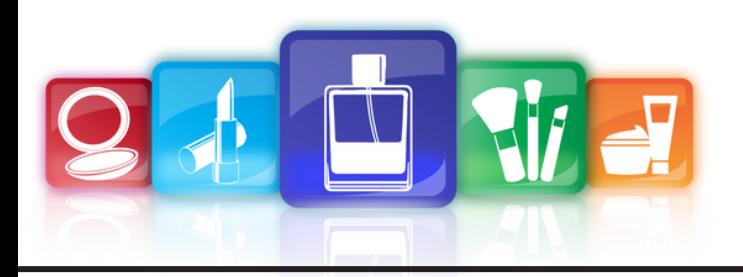

## **COMMENT PASSER COMMANDE SUR L'ESPACE PROFESSIONNEL?**

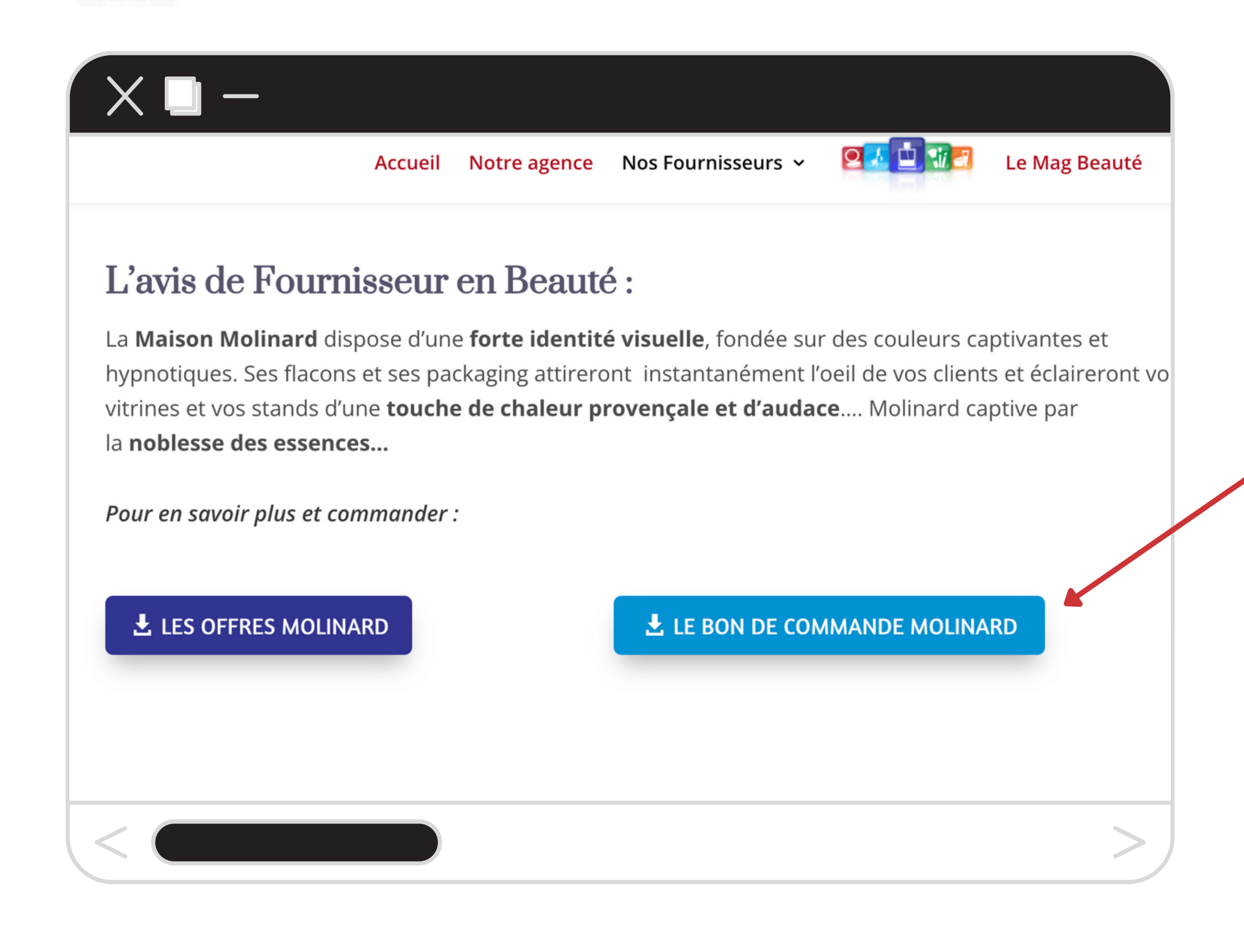

Sur la page du fournisseur de votre choix, cliquez sur le bouton **BON DE COMMANDE**

## **COMMENT PASSER COMMANDE SUR L'ESPACE PROFESSIONNEL?**

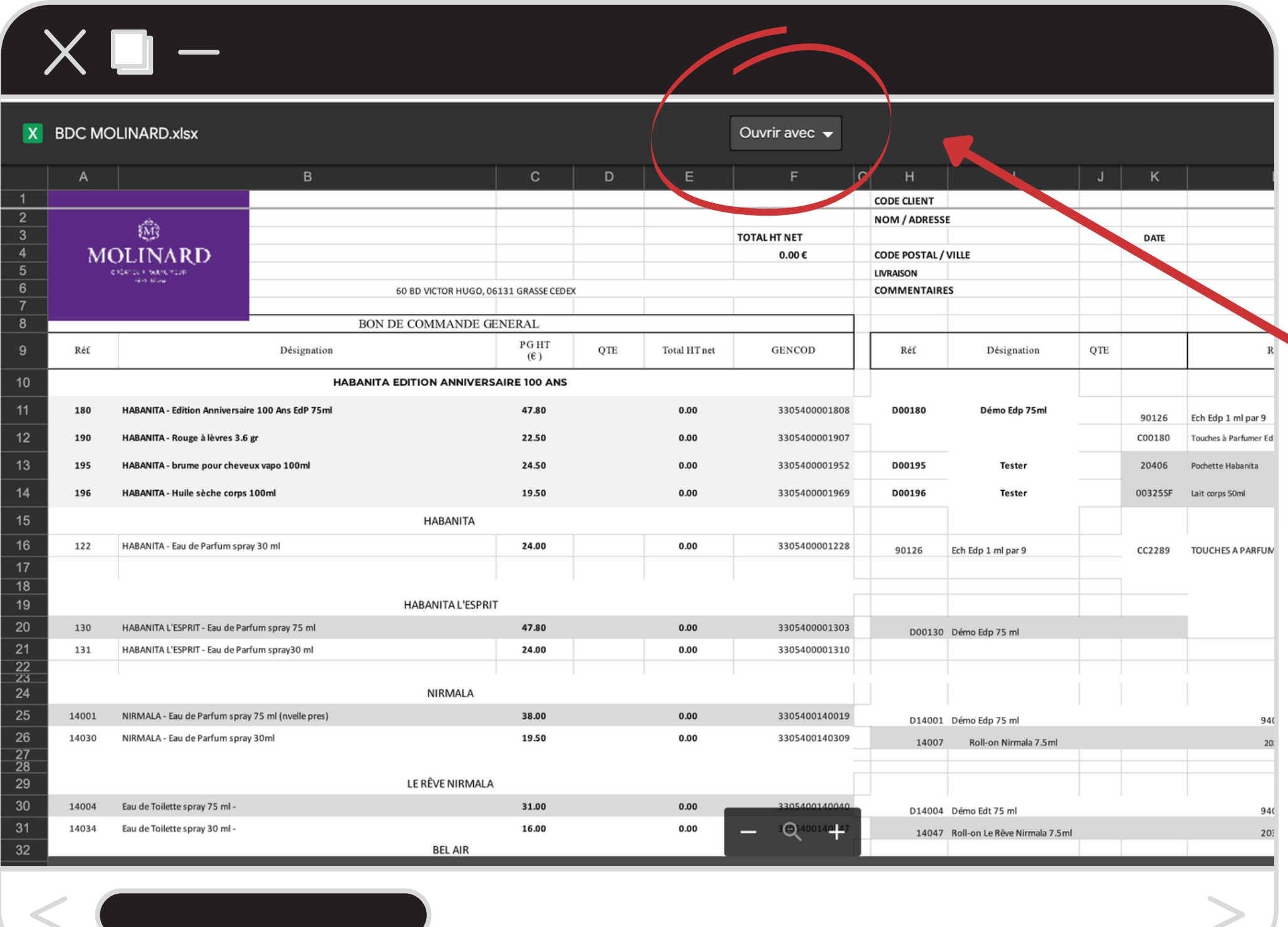

Sélectionnez à l'aide de la fonction **"OUVRIR AVEC" votre propre outil** pour modifier ce bon de commande (*Excel, Google Sheet, ...)*

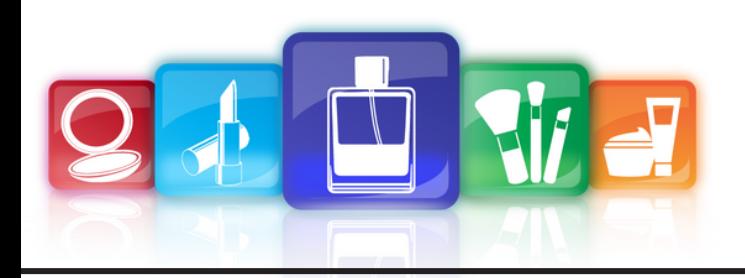

## **COMMENT PASSER COMMANDE SUR L'ESPACE PROFESSIONNEL?**

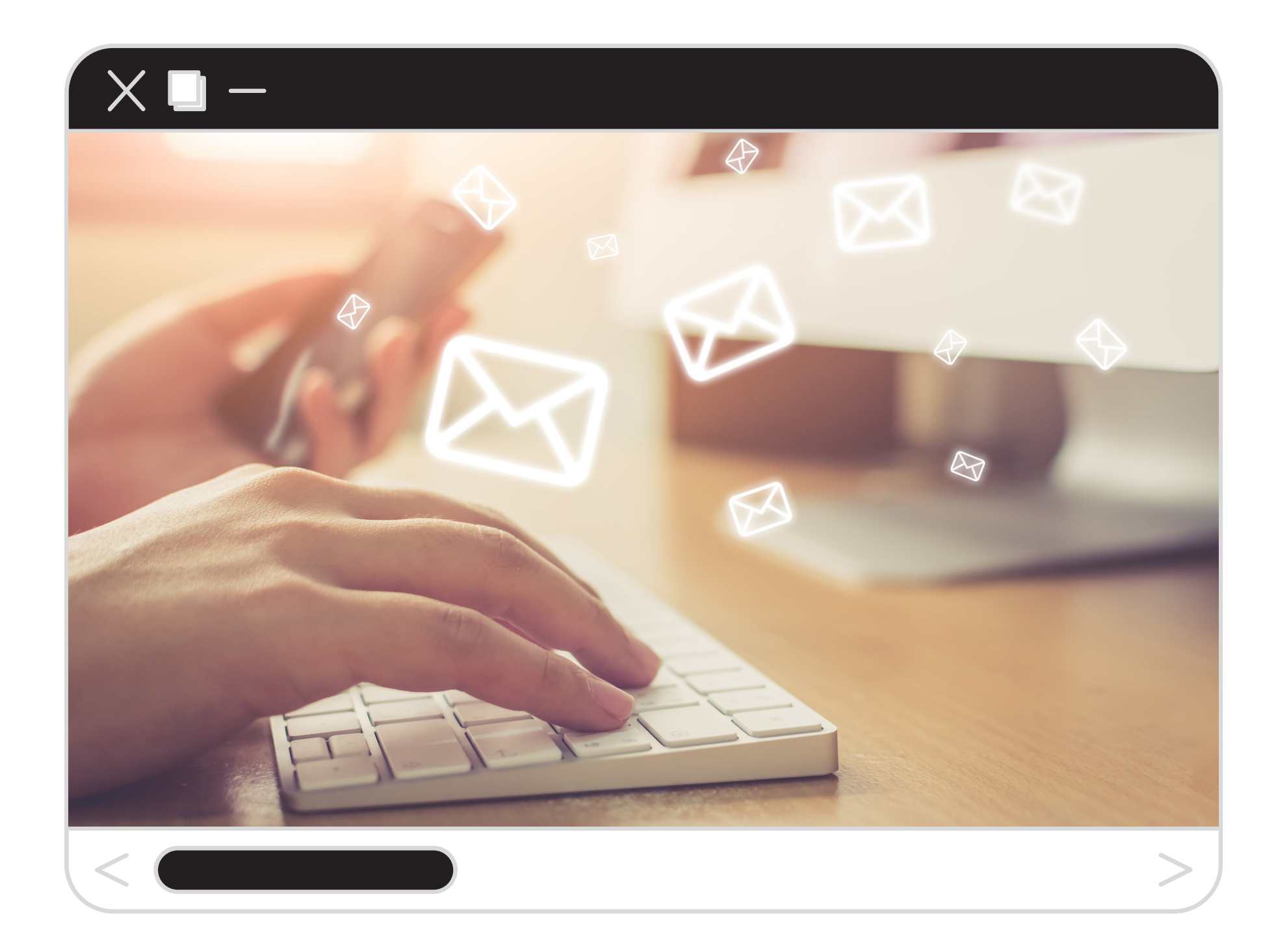

- 1. Remplissez votre bon de commande.
- 2. Enregistrez-le au format PDF sur
	- votre ordinateur.
- 3.Transmettez-le par mail à

**[contact@fournisseurenbeaute.fr](mailto:contact@fournisseurenbeaute.fr)**